PowerXL™

DB1 Variable Frequency Drives

Parameter Manual

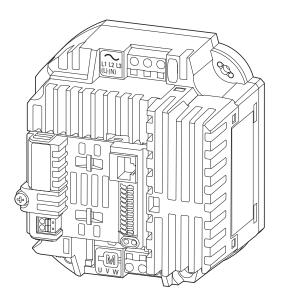

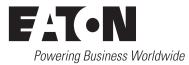

All brand and product names are trademarks or registered trademarks of their respective owners.

#### Störfallservice

Bitte rufen Sie Ihre lokale Vertretung an: http://www.eaton.eu/aftersales oder Hotline After Sales Service: +49 (0) 180 5 223822 (de, en) AfterSalesEGBonn@eaton.com

For customers in US/Canada contact:

EatonCare Customer Support Center

Call the EatonCare Support Center if you need assistance with placing an order, stock availability or proof of shipment, expediting an existing order, emergency ?shipments, product price information, returns other than warranty returns, and ?information on local distributors or sales offices.

Voice: 877-ETN-CARE (386-2273) (8:00 a.m. – 6:00 p.m. EST) After-Hours Emergency: 800-543-7038 (6:00 p.m. – 8:00 a.m. EST)

Drives Technical Resource Center

Voice: 877-ETN-CARE (386-2273) option 2, option 6 (8:00 a.m. – 5:00 p.m. Central Time U.S. [UTC-6]) email: <u>TRCDrives@Eaton.com</u> www.eaton.com/drives

#### **Original operating manual**

The German-language edition of this document is the original operating manual.

#### Translation of the original operating manual

All editions of this document other than those in German language are translations of the original operating manual.

1. Edition 2017, publication date 09/17 © 2017 by Eaton Industries GmbH, 53105 Bonn, Germany

Authors: Heribert Joachim Editor: René Wiegand

All rights, including those of translation, reserved.

No part of this manual may be reproduced, stored in a retrieval system, or transmitted in any form or by any means, electronic, mechanical, photocopying, micro-filming, recording, or otherwise, without the prior written permission of Eaton Industries GmbH, Bonn, Germany.

Subject to alteration.

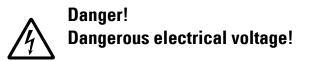

#### Before commencing the installation

- Disconnect the power supply of the device.
- Ensure that devices cannot be accidentally retriggered.
- Verify isolation from the supply.
- · Ground and short-circuit.
- Cover or enclose neighbouring units that are live.
- Follow the engineering instructions (IL) of the device concerned.
- Only suitably qualified personnel in accordance with EN 50110-1/-2 (VDE 0105 Part 100) may work on this device/ system.
- Before installation and before touching the device ensure that you are free of electrostatic charge.
- The functional earth (FE) must be connected to the protective earth (PE) or to the potential equalizing. The system installer is responsible for implementing this connection.
- Connecting cables and signal lines should be installed so that inductive or capacitive interference do not impair the automation functions.
- Install automation devices and related operating elements in such a way that they are well protected against unintentional operation.
- Suitable safety hardware and software measures should be implemented for the I/O connection so that a cable or wire breakage on the signal side does not result in undefined states in the automation device.
- Ensure a reliable electrical isolation of the low voltage for the 24 V supply. Only use power supply units complying with IEC 60364-4-41 or HD 384.4.41 S2 (VDE 0100 part 410).
- Deviations of the mains voltage from the nominal value must not exceed the tolerance limits given in the technical data, otherwise this may cause malfunction and dangerous operation.
- Emergency-Stop devices complying with IEC/EN 60204-1 must be effective in all operating modes of the automation devices. Unlatching the emergency switching off devices must not cause restart.
- Built-in devices for enclosures or cabinets must only be run and operated in an installed state, desk-top devices or portable devices only when the housing is closed.
- Measures should be taken to ensure the proper restart of programs interrupted after a voltage dip or failure. This should not cause dangerous operating states even for a short time. If necessary, emergency switching off devices should be implemented.

- Wherever faults in the automation system may cause damage to persons or property, external measures must be implemented to ensure a safe operating state in the event of a fault or malfunction (for example, by means of separate limit switches, mechanical interlocks, etc.).
- During operation, and depending on their degree of protection, variable frequency drives may have live, uninsulated, moving, and/or rotating parts, as well as hot surfaces.
- The impermissible removal of the required cover, improper installation or incorrect operation of the motor or variable frequency drive can cause the failure of the device and serious injury and/or material damage.
- Comply with all applicable national accident prevention regulations (e.g. BGV A3) when working with energized variable frequency drives.
- The electrical installation must be carried out in accordance with the relevant regulations (e.g. with regard to cable cross sections, fuses, PE).
- All transport, installation, commissioning and maintenance work must only be carried out by trained personnel (observe IEC 60364, HD 384 or DIN VDE 0100 and national accident prevention regulations).
- If applicable, systems in which variable frequency drives are installed must be equipped with additional monitoring and protective devices in accordance with the applicable safety regulations, e.g., the German Equipment and Product Safety Act, accident prevention regulations, etc. Making changes to the variable frequency drives by using the operating software is allowed.
- · Keep all covers and doors closed during operation.
- When designing the machine, the user must incorporate mechanisms and measures that limit the consequences of a drive controller malfunction or failure (an increase in motor speed or the motor?9s sudden stop) so as to prevent hazards to people and property, e.g.:
  - Additional stand-alone devices for monitoring parameters that are relevant to safety (speed, travel, end positions, etc.)
  - Electrical and non-electrical safety devices (interlocks or mechanical locks) for mechanisms that protect the entire system
  - Due to the possibility of there being capacitors that are still holding a charge, do not touch live device parts or terminals immediately after disconnecting the variable frequency drives from the supply voltage. Heed the corresponding labels on the variable frequency drives

# Content

| 0              | About This Manual                                                                                                   | 3        |
|----------------|----------------------------------------------------------------------------------------------------|----------|
| 0.1            | Target group                                                                                                    | 3        |
| 0.2            | List of revisions                                                                                                   | 3        |
| 0.3            | Writing conventions                                                                                                 | 4        |
| 0.3.1          | Hazard warnings of material damages                                                                                 | 4        |
| 0.3.2          | Hazard warnings of personal injury                                                                                  | 4        |
| 0.3.3          | Helpful hints                                                                                                    | 4        |
| 1              | General                                                                                                    | 5        |
| 1.1            | Parameter Groups                                                                                                    | 5        |
| 1.2            | Menu structure                                                                                                    | 6        |
| 2              | Keypad                                                                                                    | 7        |
| <b>2</b> .1    | Operating unit elements                                                                                             | 7        |
| 2.1            | Adjust parameters                                                                                                   | 8        |
| 2.2            | Resetting Parameters (RESET)                                                                                        | 8        |
| 2.3<br>2.4     | -                                                                                                    |          |
|                | Extended parameter set                                                                                              | 9        |
| 2.5            | "Monitor" submenu                                                                                                   | 10       |
| 2.6            | Control via keypad                                                                                                  | 11       |
| 3              | Control signal terminals                                                                                            | 12       |
| 3.1            | Correspondence between inputs/outputs and terminals                                                                 | 12       |
| 3.2            | Configuration of the control signal terminals                                                                       | 16       |
| 3.2.1          | P-12 = 0: Terminal mode                                                                                             | 16       |
| 3.2.2<br>3.2.3 | P-12 = 1 Digital setpoint, 1 operating direction                                                                    | 17<br>18 |
| 3.2.3<br>3.2.4 | P-12 = 2: Digital setpoint, two operating directions<br>P-12 = 3: Control via Modbus with internal acceleration and | 10       |
| 0.2.1          | deceleration ramps                                                                                                  | 19       |
| 3.2.5          | P-12 = 4: Control via Modbus, ramps via Modbus                                                                      | 20       |
| 3.2.6          | P-12 = 5: PI controller                                                                                             | 21       |
| 3.2.7<br>3.2.8 | P-12 = 6: PI controller with summation of Al1<br>P-12 = 7: Control via CAN with internal acceleration and           | 22       |
| J.Z.O          | deceleration ramps                                                                                                  | 23       |
| 3.2.9          | P-12 = 8: Control via CAN, ramps via Modbus                                                                         | 24       |

| 4   | Messages                    | 25 |
|-----|-----------------------------|----|
| 4.1 | List of messages            | 25 |
| 4.2 | Operating status indicators | 27 |
| 5   | Parameters                  | 29 |
| 5   | Farameters                  | 23 |
| 5.1 | "Monitor" parameter group   | 29 |
| 5.2 | "Basic" parameter group     | 32 |
| 5.3 | "Extended" parameter group  | 35 |
| 5.4 | "Advanced" parameter group  | 43 |
|     |                             |    |

## **0** About This Manual

This manual provides special information that is intended to enable you to configure the parameters for a DB1 variable frequency drive according to your needs.

The details apply to the indicated hardware and software versions.

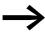

For a general description (installation, technical data, etc.) of DB1 variable frequency drives, please refer to manual MN040031EN ("Installation Manual").

#### 0.1 Target group

This MN040034EN manual is intended for engineers and electricians. Electrical engineering and physics-related knowledge and skills will be required in order to be able to commission the corresponding devices.

We assume that you have a good knowledge of engineering fundamentals and that you are familiar with handling electrical systems and machines, as well as with reading technical drawings.

#### 0.2 List of revisions

The following significant amendments have been introduced since previous issues:

| Publication date | Page | Keyword       | new | modified | deleted |
|------------------|------|---------------|-----|----------|---------|
| 09/17            |      | First edition | -   | -        | _       |

#### 0 About This Manual

0.3 Writing conventions

#### 0.3 Writing conventions

Symbols with the following meaning are used in this manual:

Indicates instructions to be followed.

#### 0.3.1 Hazard warnings of material damages

#### ATTENTION

Warns about the possibility of material damage.

#### 0.3.2 Hazard warnings of personal injury

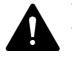

#### WARNING

Warns of the possibility of hazardous situations that may possibly cause slight injury.

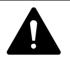

#### WARNING

Warns of the possibility of hazardous situations that could result in serious injury or even death.

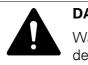

#### DANGER

Warns of hazardous situations that result in serious injury or death.

#### 0.3.3 Helpful hints

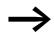

Indicates useful tips.

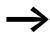

All the specifications in this manual refer to the hardware and software versions documented in it.

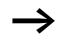

More information on the devices described here can be found on the Internet under:

www.eaton.eu/powerxl

as well as:

www.eaton.eu/documentation

## **1** General

#### **1.1 Parameter Groups**

The functions of variable frequency drive DB1 are configured using parameters that are divided into five groups (P00-01 to P00-30, P00-31 to P00-50, P-01 to P-14, P-15 to P-59, and P-60 to P-68):

| Parameter group | Торіс            |
|-----------------|------------------|
| P00-01 - P00-30 | Monitor          |
| P00-31 - P00-50 | Monitor Advanced |
| P-01 – P-14     | Basic            |
| P-15 – P-59     | Extended         |
| P-60 - P-68     | Advanced         |

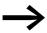

The following page ("Menu structure") features a diagram showing how to switch between parameter groups.

#### **Default settings**

By default (= unit as supplied), only parameter group 1 ("Basic") will be accessible.

#### **Extended parameter set**

By entering a password in parameter P-14, Level 2 ("Extended") can be accessed.

The default password is:

- Access to level 2: 101 Users can change this password as required:
- Password for level 2 with: P-37
- Advanced parameter set: Can be accessed by entering the password for level 2 (P-37 + 100)

#### 1.2 Menu structure

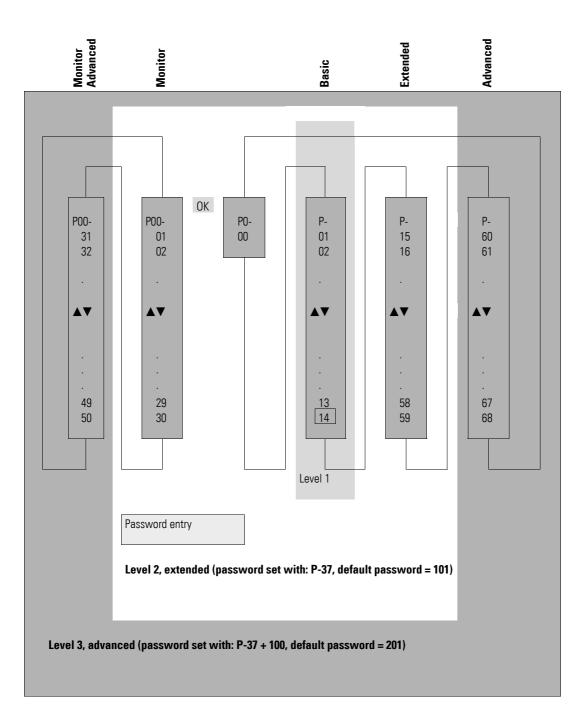

## 2 Keypad

The devices of the DB1 range can be configured using the optional keypads DX-KEY-LED2 and DX-KEY -OLED. They are connected to the device using an RJ45 patch cable.

#### 2.1 Operating unit elements

The following diagram shows the elements of the external keypad DX-KEY--LED2.

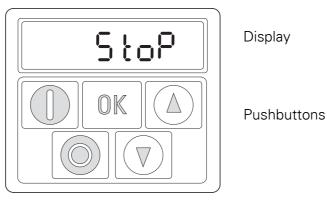

Figure 1: Operating unit view

| Table 2: | Keypad elements – Buttons |
|----------|---------------------------|
|----------|---------------------------|

| Button | Command | Explanation                                                                                                    |
|--------|---------|----------------------------------------------------------------------------------------------------|
| OK     | ОК      | <ul> <li>Opens and closes the parameter interface</li> <li>Saves parameter values</li> </ul>                                  |
|        | START   | <ul> <li>Starting the variable frequency drive<sup>1)</sup></li> <li>Changing the operating direction<sup>2)</sup></li> </ul> |
|        | STOP    | <ul> <li>Stopping the variable frequency drive<sup>1</sup>)</li> <li>Reset – Resetting after an error message</li> </ul>      |
|        | UP      | <ul> <li>Accelerating<sup>1)</sup></li> <li>Increases the parameter value</li> </ul>                                          |
|        | DOWN    | <ul> <li>Decelerating<sup>1</sup>)</li> <li>Decreases the parameter value</li> </ul>                                          |

Note:

1) Only if P-12 = 1 (one operating direction) or = 2 (two operating directions)

2) Only if P-12 = 2

#### 2 Keypad

2.2 Adjust parameters

## 2.2 Adjust parameters

| Commands                          | Description                                                                                                    |
|-----------------------------------|----------------------------------------------------------------------------------------------------|
| OK                                | Press the <b>OK</b> button and hold it down for two seconds in order to access the parameter interface $\rightarrow$ The display will show the parameter that was last used.                                            |
|                                   | Use the $\blacktriangle$ and $\blacktriangledown$ buttons to select a parameter                                                                                                    |
| OK                                | Press the <b>OK</b> button.                                                                                                    |
|                                   | Use the $\blacktriangle$ and $\blacktriangledown$ buttons to change the parameter's value                                                                                                    |
| OK                                | Press the <b>OK</b> button to confirm the parameter value change.                                                                                                    |
| OK                                | Press the <b>OK</b> button and hold it down for two seconds in order to exit the parameter interface                                                                                                    |
| Navigating between parameter grou | ps                                                                                                    |
|                                   | The parameters are in sequential order.<br>This means that moving forward from the last parameter<br>in a parameter group will take you to the first parameter<br>in the next parameter group and the other way around. |

Table 3: Navigating within the keypad

## 2.3 Resetting Parameters (RESET)

Table 4: Resetting parameters (RESET)

| Commands             |       | Description                                                                                                    |
|----------------------|-------|----------------------------------------------------------------------------------------------------|
| Reset to default set | tings |                                                                                                    |
|                      |       | Press the $\blacktriangle$ and $\blacktriangledown$ and STOP buttons and hold<br>them down for two seconds<br>$\rightarrow$ All parameters will be reset to their factory<br>settings.<br>The keypad displays <i>P</i> - <i>dEF</i> . |
| Resetting after a fa | ult   |                                                                                                    |
|                      |       | Press the <b>STOP</b> button to reset the unit after a fault                                                                                                    |

### 2.4 Extended parameter set

Table 5: Enabling and disabling access to the extended parameter set

| Commands                       | Description                                                                                                    |
|--------------------------------|----------------------------------------------------------------------------------------------------|
| Enabling access to the extende | d parameter set                                                                                                    |
| OK                             | Press the <b>OK</b> button and hold it down for two seconds in order to access the parameter interface → The display will show the parameter that was last used. |
|                                | Use the ▲ and ▼ buttons to select parameter P-14                                                                                                    |
| OK                             | Press the <b>OK</b> button.                                                                                                    |
|                                | Use the ▲ and ▼ buttons to enter the password set wit<br>P-37 (default setting: 101)                                                                             |
| OK                             | Press the <b>OK</b> button to confirm<br>→ The extended parameter set (Parameter > P-14 and<br>display value P00) is now available.                              |
| Disabling access to the extend | ed parameter set                                                                                                    |
|                                | Use the ▲ and ▼ buttons to set a value for P-14 that does not match the password (P-37).                                                                         |
| OK                             | Press the <b>OK</b> button to confirm $\rightarrow$ Only the "basic parameters," i.e., parameters P-01 to P-14, will be available now.                           |

 $\rightarrow$ 

The extended parameter set (default setting P-37 = 101) includes all parameters, from P-01 to P-59.

Additional parameters (up to P-68) can be configured for specific applications. The password that needs to be entered in P-14 is equal to the value yielded by P-37 + 100.

2 Keypad 2.5 "Monitor" submenu

## 2.5 "Monitor" submenu

| Commands            |                    | Description                                                                                                    |
|---------------------|--------------------|----------------------------------------------------------------------------------------------------|
| Accessing the "Mo   | nitor" submenu     |                                                                                                    |
|                     |                    | Parameter Level 2 must be approved with P-14.                                                                       |
|                     |                    | Use the $\blacktriangle$ and $\blacktriangledown$ buttons to select parameter P-00.                                 |
| OK                  |                    | Press the <b>OK</b> button. $\rightarrow$ The submenu with P00-01 to P00-30 is now accessible                       |
|                     |                    | <b>Note:</b><br>The parameter range from P00-01 to P00-50 is available<br>in the menu for advanced users (level 3). |
| Navigating within t | the "Monitor" subi | nenu                                                                                                    |
|                     |                    | Use the ▲ and ▼ buttons to select parameter P00-01 t<br>P00-30 (or to P00-50 at Level 3).                           |
|                     |                    | Press the <b>OK</b> button to confirm.                                                                              |
| OK                  |                    |                                                                                                    |
| Exiting the "Monito | or" submenu        |                                                                                                    |
| OK                  |                    | Press the <b>OK</b> button (several times if necessary).<br>→ Only parameter P-00 is available now.                 |

## 2.6 Control via keypad

| Table 7: Cont | Table 7: Control via keypad |                                                                                                    |  |  |  |
|---------------|-----------------------------|----------------------------------------------------------------------------------------------------|--|--|--|
| Button        | Command                     | Explanation                                                                                                    |  |  |  |
| OK            | ОК                          | <ul> <li>P-12 = 1 or = 2</li> <li>P-12 = 1: one operating direction (FWD)</li> <li>P-12 = 2: two operating directions (FWD/REV)</li> </ul> |  |  |  |
|               | START                       | Starts the variable frequency drive                                                                                                    |  |  |  |
|               |                             | <ul> <li>▲ Accelerate</li> <li>▼ Decrease speed</li> </ul>                                                                                 |  |  |  |
|               | START                       | Changes the operating direction if the motor is running<br><b>Note:</b><br>P-12 = 2 only                                                   |  |  |  |
| OK            | ОК                          | Changes the value being displayed: A, rpm, etc.                                                                                            |  |  |  |
|               | STOP                        | Stops the variable frequency drive                                                                                                    |  |  |  |
| Noto          |                             |                                                                                                    |  |  |  |

#### Note:

In this mode, a high-level signal must be applied at terminal 2 (DI1) as an enable signal for the DB1 variable frequency drive.

3 Control signal terminals

3.1 Correspondence between inputs/outputs and terminals

# **3** Control signal terminals

#### 3.1 Correspondence between inputs/outputs and terminals

| Input/Output     | Terminals  |
|------------------|------------|
| Inputs           |            |
| DI1              | Terminal 2 |
| DI2              | Terminal 3 |
| DI3/AI2          | Terminal 4 |
| DI4/AI1          | Terminal 6 |
| Outputs          |            |
| A01/D01          | Terminal 8 |
| RO1 (relay, N/O) | 5          |

Parameter P-15 can be used to select the configuration for the control signal terminals. More specifically, you can select predefined terminal configurations by setting P-15 to a value between 0 and 8.

The setting (digital/analog) for terminals 4 and 6 will be configured automatically based on the value set for P-15.

| The following abbreviations are | used throughout this document: |
|---------------------------------|--------------------------------|
|                                 |                                |

| Table 8: Abbreviations                              |                                                                                                    |  |  |  |  |
|-----------------------------------------------------|----------------------------------------------------------------------------------------------------|--|--|--|--|
| Abbreviation                                        | Meaning                                                                                                    |  |  |  |  |
| AI1 REF                                             | Analog input Al1 (terminal 6)<br>Used as a speed setpoint input<br>• P-16: Configuration (voltage input, current input, etc.)<br>• P-35: Scaling<br>• P-39: Offset                                                                                                    |  |  |  |  |
| AI2 REF                                             | <ul> <li>Analog input Al2 (terminal 4)</li> <li>Used as a speed setpoint input.</li> <li>P-47: Configuration (voltage input, current input, etc.)</li> </ul>                                                                                                    |  |  |  |  |
| DIR                                                 | Used to select an operating direction<br>Used together with the START command.<br>• Low = Forward (FWD)<br>• High = Reverse (REV)                                                                                                    |  |  |  |  |
|                                                     | <b>Note:</b><br>If there is a wire breakage and the REV operating direction is selected, this will cause the drive to reverse!<br>Alternative: Use configuration with FWD/REV.                                                                                                    |  |  |  |  |
| DOWN                                                | Used to reduce the speed if a digital setpoint value is selected (P-12 = 1 or = 2). Used together with the UP command.                                                                                                    |  |  |  |  |
| ENA                                                 | Variable frequency drive enable signal<br>A start signal (START, FWD, REV) is additionally required for starting. If ENA is removed, the drive will coast.                                                                                                    |  |  |  |  |
| EXTFLT                                              | External fault<br>This enables an external signal to be incorporated into the variable frequency drive error messages.<br>A high-level signal must be present on the terminal during operation. A low-level signal causes the drive to switch off with an $E - Er$ , $P$ error message.                                                                                                    |  |  |  |  |
| FWD                                                 | Used to start the drive in the forward direction (FWD = Forward)<br>If a high-level signal is applied at the corresponding terminal, the drive will accelerate with the selected ramp.<br>Removing the signal will cause the drive to stop. In this case, the specific way in which it stops will depend on<br>the value set for P1-05 (stop mode). Once the variable frequency drive stops, it will be locked.<br>In applications with two operating directions, the reverse direction can be selected with REV. FWD and REV are<br>XOR'd. If both signals are applied simultaneously, the drive will ramp down to zero with the quick stop ramp (P-24). |  |  |  |  |
| INV                                                 | Used to reverse the operating direction<br>The operating direction will be reversed as per the configured ramps:<br>Low = do not reverse, High = reverse                                                                                                    |  |  |  |  |
| Pulse FWD (NO)<br>Pulse REV (NO)<br>Pulse STOP (NC) | Pulse control<br>Used to control the drive like a latching reversing contactor circuit. The Pulse STOP signal must always be present<br>when operating the drive. If the signal is not present, it will not be possible to start the drive / the drive will ramp<br>down to zero. To start, all that is required is a pulse via the FWD (forward) or REV (reverse) signal.<br>The FWD and REV signals do not need to be continuously applied during operation.                                                                                                    |  |  |  |  |
| REV                                                 | Used to start the drive in the reverse direction (REV = Reverse)<br>If a high-level signal is applied at the corresponding terminal, the drive will accelerate with the selected ramp.<br>Removing the signal will cause the drive to stop. In this case, the specific way in which it stops will depend on<br>the value set for P-05 (stop mode). Once the variable frequency drive stops, it will be locked.<br>In applications with two operating directions, the forward direction is selected with FWD. FWD and REV are<br>XOR'd. If both signals are applied simultaneously, the drive will ramp down to zero with the quick stop ramp (P-24).      |  |  |  |  |
| Select Al1 REF/Al2 REF                              | Used to select between the analog setpoint values on Al1 (terminal 6) and Al2 (terminal 4) <ul> <li>Al1 = Low</li> <li>Al2 = High</li> </ul>                                                                                                    |  |  |  |  |
| Select Al1 REF/f-Fix                                | Used to select between the analog speed setpoint value at analog input 1 (Al1 = terminal 6) and a fixed frequency.<br>The fixed frequency itself can be selected with the Select f-Fix Bit0, Select f-Fix Bit1, Select f-Fix Bit2 commands.<br>• Low = Analog setpoint value<br>• High = fixed frequency                                                                                                    |  |  |  |  |

## 3 Control signal terminals

## 3.1 Correspondence between inputs/outputs and terminals

| Abbreviation                 | Meaning                                                                                                    |                       |            |              |                                         |  |
|------------------------------|----------------------------------------------------------------------------------------------------|-----------------------|------------|--------------|-----------------------------------------|--|
| Select Al1 REF/f-Fix1        | Used to select between the anal<br>1 (f-Fix1), which is set with P-20.<br>• Low = Analog setpoint value<br>• High = f-Fix1                                      |                       | at analı   | og input 1 ( | Al1 = terminal 6) and fixed frequency   |  |
| Select Al1 REF/f-Fix2        | Used to select between the anal<br>frequency (f-Fix2) set with P-21.<br>• Low = Analog setpoint value<br>• High = f-Fix2                                        |                       | at anal    | og input 1   | (Al1 = terminal 6) and the fixed        |  |
| Select BUS REF/AI1 REF       | Used to select between setpoint<br>• Low = Setpoint value from b<br>• High = Al1                                                                                |                       |            |              |                                         |  |
| Select BUS REF/DIG REF       | Used to select between setpoint<br>• Low = Setpoint value from b<br>• High = Digital setpoint value                                                             | us                    |            |              |                                         |  |
| Select BUS REF/f-Fix         | Used to select between setpoint<br>• Low = Setpoint value from b<br>• High = fixed frequency<br>The fixed frequency itself is sele                              | us                    | ix BitO, S | Select f-Fix | Bit1 commands.                          |  |
| Select BUS REF/f-Fix1        | Used to select between the setp<br>• Low = Setpoint value from b<br>• High = f-Fix1                                                                             |                       | and fixe   | d frequenc   | y 1 (f-Fix1), which is set with P-20    |  |
| Select BUS REF/f-Fix4        | Used to select between the setp<br>• Low = Setpoint value from b<br>• High = f-Fix4                                                                             |                       | and fixe   | d frequenc   | y 4 (f-Fix4), which is set with P-23    |  |
| Select DIG REF/AI1 REF       |                                                                                                    |                       |            |              |                                         |  |
| Select DIG REF/f-Fix1        | Used to select between the digit<br>commands, and fixed frequency<br>• Low = Digital setpoint value<br>• High = f-Fix1                                          |                       | , set wit  | h the keypa  | ad or with the UP and DOWN              |  |
| Select DIG REF/f-Fix4        | Used to select between the digit<br>commands) and fixed frequency<br>• Low = Digital setpoint value<br>• High = f-Fix4                                          |                       |            |              | ad or with the UP and DOWN              |  |
| Select f-Fix Bit0/f-Fix Bit1 | Used to select a fixed frequency<br>Fixed frequencies f-Fix1 to f-Fix4                                                                                          | with digital commands | neters P-  | 20 up to P-  | 23.                                     |  |
|                              |                                                                                                    | Fixed frequency       | Bit 1      | Bit 0        |                                         |  |
|                              |                                                                                                    | f-Fix1 (P-20)         | 0          | 0            |                                         |  |
|                              |                                                                                                    | f-Fix2 (P-21)         | 0          | 1            |                                         |  |
|                              |                                                                                                    | f-Fix3 (P-22)         | 1          | 0            |                                         |  |
|                              |                                                                                                    | f-Fix4 (P-23)         | 1          | 1            |                                         |  |
|                              | 0 = Low<br>1 = High                                                                                                    |                       |            |              |                                         |  |
| Select f-Fix/BUS REF         | Used to select between a fixed frequency and the setpoint value from the bus. <ul> <li>Low = Fixed frequency</li> <li>High = Setpoint value from bus</li> </ul> |                       |            |              |                                         |  |
| Select f-Fix/DIG REF         | Used to select between a fixed f<br>UP and DOWN commands.<br>• Low = Fixed frequency<br>• High = Digital setpoint value                                         |                       | l setpoin  | t value, wh  | nich is set with the keypad or with the |  |

# 3 Control signal terminals 3.1 Correspondence between inputs/outputs and terminals

| Abbreviation                  | Meaning                                                                                                    |
|-------------------------------|----------------------------------------------------------------------------------------------------|
| Select f-Fix/f-max            | Used to select between a fixed frequency and the maximum speed set with P-01. <ul> <li>Low = Fixed frequency</li> <li>High = maximum speed</li> </ul>                                                                                                    |
|                               | The fixed frequency itself is selected with the Select f-Fix Bit0 or Select f-Fix Bit1 commands.                                                                                                    |
| Select f-Fix2/f-Fix4          | Used to select between f-Fix2 and f-Fix4<br>• Low = f-Fix2<br>• High = f-Fix4                                                                                                    |
| Select f-Fix4/Al1 REF         | Used to select between f-Fix4 and the analog setpoint value (terminal 6) <ul> <li>Low = f-Fix4</li> <li>High = Analog setpoint value</li> </ul>                                                                                                    |
| Select f-Fix4/BUS REF         | Used to select between fixed frequency f-Fix4 (P-23) and the setpoint value from the bus<br>• Low = f-Fix4<br>• High = Setpoint value from bus                                                                                                    |
| Select f-Fix4/DIG REF         | Used to select between fixed frequency f-Fix4 (P-23) and the digital setpoint value, which is set with the keypad<br>or with the UP and DOWN commands.<br>• Low = f-Fix4<br>• High = Digital setpoint value                                                                                                    |
| Select f-Fix4/f-Fix2          | Used to select between f-Fix4 and f-Fix2<br>• Low = f-Fix4<br>• High = f-Fix2                                                                                                    |
| Select f-Fix4/PI REF          | Used to select between fixed frequency 4 (f-Fix4) and the setpoint value from the PI controller's output<br>• Low = f-Fix4<br>• High = Setpoint value from PI controller output                                                                                                    |
| Select Fire Mode/Normal<br>OP | <ul> <li>The fire mode function allows the variable frequency drive to keep running in emergency situations until it is no longer able to work. When this mode is selected, drive fault signals will be ignored.</li> <li>Low = Fire mode</li> <li>High = Normal mode</li> </ul>                                                                                                    |
| Select PI REF/Al1 REF         | Used to select between setpoint values<br>• Low = setpoint from the PI controller's output<br>• High = Al1                                                                                                    |
| Select PI REF/f-Fix1          | Used to select between setpoint values<br>• Low = setpoint from the PI controller's output<br>• High = f-Fix1, set with P-20.                                                                                                    |
| Select t-dec/t-Quick-dec      | This command must be present (there must be a high-level signal at the corresponding terminal) in order to be able to run the variable frequency drive.<br>If the signal is removed (low level), the unit will immediately do a quick stop with the ramp defined in P-24.                                                                                                    |
| START                         | Used to start/stop the drive<br>If a high-level signal is applied at the corresponding terminal, the drive will accelerate with the selected ramp.<br>Removing the signal will cause the drive to stop. In this case, the specific way in which it stops will depend on<br>the value set for P-05 (stop mode). Once the variable frequency drive stops, it will be locked.<br>In applications with two operating directions, the directions are selected using the DIR and INV commands. |
| START INV                     | In applications in which the keypad is used to set a setpoint value: When the START command is issued, the drive will start running in the operating direction that was last selected. If START INV is used to start the drive, the drive will run in the opposite direction.                                                                                                    |
| UP                            | Used to increase the speed if a digital setpoint is selected (P-12 = 1 or = 2). Used together with the DOWN command.                                                                                                    |

#### 3 Control signal terminals

3.2 Configuration of the control signal terminals

## **3.2 Configuration of the control signal terminals**

### **3.2.1 P-12 = 0: Terminal mode**

Table 9: P-12 = 0: Terminal mode

|    |                | DI3/AI2<br>(terminal 4) | DI4/AI1<br>(terminal 6)    |                       |
|----|----------------|-------------------------|----------------------------|-----------------------|
| 0  | START          | DIR                     | Select Al1 REF/f-Fix1      | AI1 REF               |
| 1  | FWD            | Select Al1 REF/f-Fix    | Select f-Fix Bit0          | AI1 REF               |
| 2  | FWD            | Select f-Fix Bit0       | Select f-Fix Bit1          | Select f-Fix/f-max    |
| 3  | FWD            | Select Al1 REF/f-Fix1   | EXTFLT                     | AI1 REF               |
| 4  | FWD            | Select Al1 REF/Al2 REF  | AI2 REF                    | AI1 REF               |
| 5  | FWD            | REV                     | Select Al1 REF/f-Fix1      | AI1 REF               |
| 6  | START          | DIR                     | EXTFLT                     | AI1 REF               |
| 7  | FWD            | REV                     | EXTFLT                     | AI1 REF               |
| 8  | START          | DIR                     | Select f-Fix Bit0          | Select f-Fix Bit1     |
| 9  | FWD            | REV                     | Select f-Fix Bit0          | Select f-Fix Bit1     |
| 10 | Pulse FWD (NO) | Pulse STOP (NC)         | Select Al1 REF/f-Fix1      | AI1 REF               |
| 11 | Pulse FWD (NO) | Pulse STOP (NC)         | Pulse REV (NO)             | AI1 REF               |
| 12 | FWD            | Select t-dec/t-QuickDec | Select Al1 REF/f-Fix1      | AI1 REF               |
| 13 | FWD            | Select f-Fix Bit0       | EXTFLT                     | Select f-Fix Bit1     |
| 14 | Pulse FWD (NO) | Pulse STOP (NC)         | Pulse REV (NO)             | Select DIG REF/f-Fix1 |
| 15 | FWD            | Select f-Fix4/Al1 REF   | Select Fire Mode/Normal OP | AI1 REF               |
| 16 | FWD            | Select f-Fix4/f-Fix2    | Select Fire Mode/Normal OP | DIR                   |
| 17 | FWD            | Select f-Fix Bit0       | Select Fire Mode/Normal OP | Select f-Fix Bit1     |

The setpoint and the control commands are set/assigned via terminals.

#### 3 Control signal terminals 3.2 Configuration of the control signal terminals

| P-15 | DI1 DI2 DI3/AI2<br>(terminal 2) (terminal 3) (terminal 4) |                       | DI4/Al1<br>(terminal 6)    |                       |  |  |
|------|-----------------------------------------------------------|-----------------------|----------------------------|-----------------------|--|--|
| 0    | START                                                     | UP                    | DOWN                       | DIR                   |  |  |
| 1    | Not permissible                                           |                       |                            |                       |  |  |
| 2    | FWD                                                       | UP                    | DOWN                       | Select DIG REF/f-Fix1 |  |  |
| 3    | FWD                                                       | UP                    | EXTFLT                     | DOWN                  |  |  |
| 4    | START                                                     | UP                    | Select DIG REF/AI1 REF     | AI1 REF               |  |  |
| 5    | Not permissible                                           |                       |                            |                       |  |  |
| 6    | START                                                     | DIR                   | EXTFLT                     | Select DIG REF/f-Fix1 |  |  |
| 7    | FWD                                                       | REV                   | EXTFLT                     | Select DIG REF/f-Fix1 |  |  |
| 8    | Not permissible                                           |                       |                            |                       |  |  |
| 9    | Not permissible                                           |                       |                            |                       |  |  |
| 10   | Not permissible                                           |                       |                            |                       |  |  |
| 11   | Not permissible                                           |                       |                            |                       |  |  |
| 12   | Not permissible                                           |                       |                            |                       |  |  |
| 13   | FWD                                                       | No function           | EXTFLT                     | No function           |  |  |
| 14   | Not permissible                                           |                       |                            |                       |  |  |
| 15   | FWD                                                       | Select f-Fix/DIG REF  | Select Fire Mode/Normal OP | Select f-Fix4/f-Fix2  |  |  |
| 16   | FWD                                                       | Select f-Fix4/DIG REF | Select Fire Mode/Normal OP | DIR                   |  |  |
| 17   | FWD                                                       | Select DIG REF/f-Fix4 | Select Fire Mode/Normal OP | DIR                   |  |  |

## 3.2.2 P-12 = 1 Digital setpoint, 1 operating direction

The setpoint value is set using the keypad = digital setpoint value. The arrow buttons are used to adjust the setpoint value.

#### 3 Control signal terminals

3.2 Configuration of the control signal terminals

#### 3.2.3 P-12 = 2: Digital setpoint, two operating directions

| Table 11. | $P_{-12} = 2$ | Digital   | sotnoint  | 2 | oporating | directions |
|-----------|---------------|-----------|-----------|---|-----------|------------|
|           | r - 1Z = Z    | . Digilai | selpoint, | 2 | operating | directions |

| P-15 | DI1<br>(terminal 2) | DI2<br>(terminal 3)   | DI3/AI2<br>(terminal 4)    | DI4/Al1<br>(terminal 6) |  |  |
|------|---------------------|-----------------------|----------------------------|-------------------------|--|--|
| 0    | START               | UP                    | DOWN                       | DIR                     |  |  |
| 1    | Not permissible     |                       |                            |                         |  |  |
| 2    | FWD                 | UP                    | DOWN                       | Select DIG REF/f-Fix1   |  |  |
| 3    | FWD                 | UP                    | EXTFLT                     | DOWN                    |  |  |
| 4    | START               | UP                    | Select DIG REF/AI1 REF     | AI1 REF                 |  |  |
| 5    | Not permissible     |                       |                            |                         |  |  |
| 6    | START               | DIR                   | EXTFLT                     | Select DIG REF/f-Fix1   |  |  |
| 7    | FWD                 | REV                   | EXTFLT                     | Select DIG REF/f-Fix1   |  |  |
| 8    | Not permissible     |                       |                            |                         |  |  |
| 9    | Not permissible     |                       |                            |                         |  |  |
| 10   | Not permissible     |                       |                            |                         |  |  |
| 11   | Not permissible     |                       |                            |                         |  |  |
| 12   | Not permissible     |                       |                            |                         |  |  |
| 13   | FWD                 | No function           | EXTFLT                     | No function             |  |  |
| 14   | Not permissible     |                       |                            |                         |  |  |
| 15   | FWD                 | Select f-Fix/DIG REF  | Select Fire Mode/Normal OP | Select f-Fix4/f-Fix2    |  |  |
| 16   | FWD                 | Select f-Fix4/DIG REF | Select Fire Mode/Normal OP | DIR                     |  |  |
| 17   | FWD                 | Select DIG REF/f-Fix4 | Select Fire Mode/Normal OP | DIR                     |  |  |

The setpoint value is set using the keypad = digital setpoint value. The arrow buttons are used to adjust the setpoint value.

P-12 = 2: If the motor is running, pressing the green button again will reverse the operating direction. The last operating direction will be stored when the unit is switched off.

#### 3 Control signal terminals 3.2 Configuration of the control signal terminals

|    |                 | DI2<br>(terminal 3)    | DI3/AI2<br>(terminal 4)    | DI4/AI1<br>(terminal 6) |  |
|----|-----------------|------------------------|----------------------------|-------------------------|--|
| 0  | START           | No function            | No function                | No function             |  |
| 1  | Not permissible |                        |                            |                         |  |
| 2  | Not permissible |                        |                            |                         |  |
| 3  | START           | Select BUS REF/f-Fix1  | EXTFLT                     | No function             |  |
| 4  | Not permissible |                        |                            |                         |  |
| 5  | START           | Select BUS REF/f-Fix   | Select f-Fix Bit0          | No function             |  |
| 6  | START           | Select BUS REF/AI1 REF | EXTFLT                     | AI1 REF                 |  |
| 7  | START           | Select BUS REF/DIG REF | EXTFLT                     | No function             |  |
| 8  | Not permissible |                        |                            |                         |  |
| 9  | Not permissible |                        |                            |                         |  |
| 10 | Not permissible |                        |                            |                         |  |
| 11 | Not permissible |                        |                            |                         |  |
| 12 | Not permissible |                        |                            |                         |  |
| 13 | START           | No function            | EXTFLT                     | No function             |  |
| 14 | Not permissible |                        |                            |                         |  |
| 15 | FWD             | Select f-Fix/BUS REF   | Select Fire Mode/Normal OP | Select f-Fix4/f-Fix2    |  |
| 16 | FWD             | Select f-Fix4/BUS REF  | Select Fire Mode/Normal OP | No function             |  |
| 17 | FWD             | Select BUS REF/f-Fix4  | Select Fire Mode/Normal OP | No function             |  |

## 3.2.4 P-12 = 3: Control via Modbus with internal acceleration and deceleration ramps

#### 3 Control signal terminals

3.2 Configuration of the control signal terminals

## 3.2.5 P-12 = 4: Control via Modbus, ramps via Modbus

| P-15 | DI1<br>(terminal 2) | DI2<br>(terminal 3)    | DI3/AI2<br>(terminal 4)    | DI4/Al1<br>(terminal 6) |
|------|---------------------|------------------------|----------------------------|-------------------------|
| 0    | START               | No function            | No function                | No function             |
| 1    | Not permissible     |                        |                            |                         |
| 2    | Not permissible     |                        |                            |                         |
| 3    | START               | Select BUS REF/f-Fix1  | EXTFLT                     | No function             |
| 4    | Not permissible     |                        |                            |                         |
| 5    | START               | Select BUS REF/f-Fix   | Select f-Fix Bit0          | No function             |
| 6    | START               | Select BUS REF/AI1 REF | EXTFLT                     | AI1 REF                 |
| 7    | START               | Select BUS REF/DIG REF | EXTFLT                     | No function             |
| 8    | Not permissible     |                        |                            |                         |
| 9    | Not permissible     |                        |                            |                         |
| 10   | Not permissible     |                        |                            |                         |
| 11   | Not permissible     |                        |                            |                         |
| 12   | Not permissible     |                        |                            |                         |
| 13   | START               | No function            | EXTFLT                     | No function             |
| 14   | Not permissible     |                        |                            |                         |
| 15   | FWD                 | Select f-Fix/BUS REF   | Select Fire Mode/Normal OP | Select f-Fix4/f-Fix2    |
| 16   | FWD                 | Select f-Fix4/BUS REF  | Select Fire Mode/Normal OP | No function             |
| 17   | FWD                 | Select BUS REF/f-Fix4  | Select Fire Mode/Normal OP | No function             |

| P-15             | Dl1<br>(terminal 2) | DI2<br>(terminal 3)   | DI3/AI2<br>(terminal 4)    | DI4/AI1<br>(terminal 6) |  |  |
|------------------|---------------------|-----------------------|----------------------------|-------------------------|--|--|
| 0                | FWD                 | Select PI REF/f-Fix1  | PI feedback                | No function             |  |  |
| 1                | FWD                 | Select PI REF/AI1 REF | PI feedback                | AI1 REF                 |  |  |
| 2                | Not permissible     |                       |                            |                         |  |  |
| 3                | FWD                 | Select PI REF/f-Fix1  | EXTFLT                     | PI feedback             |  |  |
| 4                | Not permissible     |                       |                            |                         |  |  |
| 5                | Not permissible     |                       |                            |                         |  |  |
| 6                | Not permissible     |                       |                            |                         |  |  |
| 7                | Not permissible     |                       |                            |                         |  |  |
| 8                | Not permissible     |                       |                            |                         |  |  |
| 9                | Not permissible     |                       |                            |                         |  |  |
| 10               | Not permissible     |                       |                            |                         |  |  |
| 11               | Not permissible     |                       |                            |                         |  |  |
| 12               | Not permissible     |                       |                            |                         |  |  |
| 13               | Not permissible     |                       |                            |                         |  |  |
| 14               | Not permissible     |                       |                            |                         |  |  |
| 15               | FWD                 | Select f-Fix4/PI REF  | Select Fire Mode/Normal OP | No function             |  |  |
| 16 <sup>1)</sup> | FWD                 | Select f-Fix4/f-Fix2  | Select Fire Mode/Normal OP | No function             |  |  |
| 17 <sup>1)</sup> | FWD                 | Select f-Fix2/f-Fix4  | Select Fire Mode/Normal OP | No function             |  |  |

## 3.2.6 P-12 = 5: PI controller

1) If P-15 = 16 or 17, the fixed frequencies will only be enabled in fire mode.

#### 3 Control signal terminals

3.2 Configuration of the control signal terminals

## 3.2.7 P-12 = 6: PI controller with summation of Al1

| P-15             | P-15 DI1 DI2 DI3/AI2 DI4/AI1 |                       |                            |              |  |  |  |
|------------------|------------------------------|-----------------------|----------------------------|--------------|--|--|--|
|                  | (terminal 2)                 | (terminal 3)          | (terminal 4)               | (terminal 6) |  |  |  |
| 0                | FWD                          | Select PI REF/f-Fix1  | PI feedback                | No function  |  |  |  |
| 1                | FWD                          | Select PI REF/AI1 REF | PI feedback                | AI1 REF      |  |  |  |
| 2                | Not permissible              |                       |                            |              |  |  |  |
| 3                | FWD                          | Select PI REF/f-Fix1  | EXTFLT                     | PI feedback  |  |  |  |
| 4                | Not permissible              |                       |                            |              |  |  |  |
| 5                | Not permissible              |                       |                            |              |  |  |  |
| 6                | Not permissible              |                       |                            |              |  |  |  |
| 7                | Not permissible              | Not permissible       |                            |              |  |  |  |
| 8                | Not permissible              |                       |                            |              |  |  |  |
| 9                | Not permissible              |                       |                            |              |  |  |  |
| 10               | Not permissible              |                       |                            |              |  |  |  |
| 11               | Not permissible              |                       |                            |              |  |  |  |
| 12               | Not permissible              |                       |                            |              |  |  |  |
| 13               | Not permissible              |                       |                            |              |  |  |  |
| 14               | Not permissible              |                       |                            |              |  |  |  |
| 15               | FWD                          | Select f-Fix4/PI REF  | Select Fire Mode/Normal OP | No function  |  |  |  |
| 16 <sup>1)</sup> | FWD                          | Select f-Fix4/f-Fix2  | Select Fire Mode/Normal OP | No function  |  |  |  |
| 17 <sup>1)</sup> | FWD                          | Select f-Fix2/f-Fix4  | Select Fire Mode/Normal OP | No function  |  |  |  |

| Table 15: | P-12 = 6: | PI controller with | summation of Al1 |
|-----------|-----------|--------------------|------------------|
|-----------|-----------|--------------------|------------------|

1) If P-15 = 16 or 17, the fixed frequencies will only be enabled in fire mode.

### 3 Control signal terminals 3.2 Configuration of the control signal terminals

| Table 16: $P-12 = 7$ : Control via CAN with internal acceleration and deceleration |                     |                        |                            |                         |
|------------------------------------------------------------------------------------|---------------------|------------------------|----------------------------|-------------------------|
| P-15                                                                               | DI1<br>(terminal 2) | DI2<br>(terminal 3)    | DI3/AI2<br>(terminal 4)    | DI4/AI1<br>(terminal 6) |
| 0                                                                                  | START               | No function            | No function                | No function             |
| 1                                                                                  | Not permissible     |                        |                            |                         |
| 2                                                                                  | Not permissible     |                        |                            |                         |
| 3                                                                                  | START               | Select BUS REF/f-Fix1  | EXTFLT                     | No function             |
| 4                                                                                  | Not permissible     |                        |                            |                         |
| 5                                                                                  | START               | Select BUS REF/f-Fix   | Select f-Fix Bit0          | No function             |
| 6                                                                                  | START               | Select BUS REF/AI1 REF | EXTFLT                     | AI1 REF                 |
| 7                                                                                  | START               | Select BUS REF/DIG REF | EXTFLT                     | No function             |
| 8                                                                                  | Not permissible     |                        |                            |                         |
| 9                                                                                  | Not permissible     |                        |                            |                         |
| 10                                                                                 | Not permissible     |                        |                            |                         |
| 11                                                                                 | Not permissible     |                        |                            |                         |
| 12                                                                                 | Not permissible     |                        |                            |                         |
| 13                                                                                 | START               | No function            | EXTFLT                     | No function             |
| 14                                                                                 | Not permissible     |                        |                            |                         |
| 15                                                                                 | FWD                 | Select f-Fix/BUS REF   | Select Fire Mode/Normal OP | Select f-Fix4/f-Fix2    |
| 16                                                                                 | FWD                 | Select f-Fix4/BUS REF  | Select Fire Mode/Normal OP | No function             |
| 17                                                                                 | FWD                 | Select BUS REF/f-Fix4  | Select Fire Mode/Normal OP | No function             |

Table 16: P-12 = 7: Control via CAN with internal acceleration and deceleration ramps

#### 3 Control signal terminals

3.2 Configuration of the control signal terminals

## 3.2.9 P-12 = 8: Control via CAN, ramps via Modbus

|          |                 | - · ·       |          |                 |     |
|----------|-----------------|-------------|----------|-----------------|-----|
| Table 17 | $P-12 = 8^{-1}$ | Control via | CAN rai  | mps via Modk    | ามร |
| 1001017. | 1 12 = 0.       |             | 0/111,10 | inpo via ivioac | Juo |

| P-15 | DI1<br>(terminal 2) | DI2<br>(terminal 3)    | DI3/AI2<br>(terminal 4)    | DI4/Al1<br>(terminal 6) |
|------|---------------------|------------------------|----------------------------|-------------------------|
| 0    | START               | No function            | No function                | No function             |
| 1    | Not permissible     |                        |                            |                         |
| 2    | Not permissible     |                        |                            |                         |
| 3    | START               | Select BUS REF/f-Fix1  | EXTFLT                     | No function             |
| 4    | Not permissible     |                        |                            |                         |
| 5    | START               | Select BUS REF/f-Fix   | Select f-Fix Bit0          | No function             |
| 6    | START               | Select BUS REF/Al1 REF | EXTFLT                     | AI1 REF                 |
| 7    | START               | Select BUS REF/DIG REF | EXTFLT                     | No function             |
| 8    | Not permissible     |                        |                            |                         |
| 9    | Not permissible     |                        |                            |                         |
| 10   | Not permissible     |                        |                            |                         |
| 11   | Not permissible     |                        |                            |                         |
| 12   | Not permissible     |                        |                            |                         |
| 13   | START               | No function            | EXTFLT                     | No function             |
| 14   | Not permissible     |                        |                            |                         |
| 15   | FWD                 | Select f-Fix/BUS REF   | Select Fire Mode/Normal OP | Select f-Fix4/f-Fix2    |
| 16   | FWD                 | Select f-Fix4/BUS REF  | Select Fire Mode/Normal OP | No function             |
| 17   | FWD                 | Select BUS REF/f-Fix4  | Select Fire Mode/Normal OP | No function             |

# 4 Messages

The messages are displayed on the connected (optional) keypad.

## 4.1 List of messages

| Table 18: Mes | able 18: Messages                                                                                                    |  |  |  |
|---------------|----------------------------------------------------------------------------------------------------|--|--|--|
| Status signal | Possible cause and remedy                                                                                                    |  |  |  |
| SLoP          | Ready to start. There is no drive enable signal present. There are no error messages present.                                                                                                    |  |  |  |
| P-dEF         | The parameters' default settings have been loaded.                                                                                                    |  |  |  |
| 0-1           | Overcurrent at variable frequency drive output                                                                                                    |  |  |  |
|               | <ul> <li>Occurs right after switching on the unit:</li> <li>Check the cable connection between the variable frequency drive and the motor</li> <li>Check the motor for shorted windings and ground faults</li> </ul>                                                                                                    |  |  |  |
|               | <ul> <li>Occurs when starting the motor:</li> <li>Check whether the motor can rotate freely and make sure that it is not being blocked mechanically.</li> <li>Motor with mechanical brake: Check whether this has been triggered.</li> <li>Check the connection configuration (star/delta)</li> <li>Check to make sure that the correct rated motor current has been entered in P-08</li> <li>Increase the acceleration ramp time (t-acc, P-03) if necessary.</li> <li>Reduce the voltage boost with P-11.</li> </ul>                                                                                                    |  |  |  |
|               | <ul> <li>Occurs during operation at a constant speed:</li> <li>Check whether the motor is overloaded.</li> </ul>                                                                                                    |  |  |  |
|               | Occurs during acceleration/deceleration:<br>• The ramp times are too short and require too much power.<br>If P-03 or P-04 cannot be increased, a larger device may be required.                                                                                                    |  |  |  |
| l.E-ErP       | <ul> <li>Motor overload. The thermal protection mechanism has tripped as a result of the device being run above the rated motor current set with P-08 longer than a specific time.</li> <li>Check to make sure that the rated motor current has been entered in P-08.</li> <li>Check the motor's connection configuration (e.g., star/delta).</li> <li>If the decimal points on the display flash during operation, this means that the unit is being run in its overload range (&gt; P-08). In this case, use P-03 to make the acceleration ramp longer or reduce the load.</li> <li>Check whether the motor is being blocked mechanically or whether there are any additional loads.</li> </ul> |  |  |  |
| P5-ErP        | <ul> <li>Overcurrent (Hardware)</li> <li>Check the wiring to the motor and the motor itself for short-circuits and ground faults.</li> <li>Disconnect the motor cable from the variable frequency drive and switch the variable frequency drive back on.</li> <li>If the fault message still appears, the device needs to be replaced. Before commissioning the new device, check the system for short-circuits or ground faults that could have caused the device to fail.</li> </ul>                                                                                                    |  |  |  |
| 0.Uol E       | <ul> <li>Overvoltage in DC link</li> <li>Check to make sure that the supply voltage falls within the range for which the variable frequency drive is sized.</li> </ul>                                                                                                    |  |  |  |
|               | If the error occurs during deceleration or stopping:<br>• Extend the deceleration ramp (P-04/P-24).                                                                                                    |  |  |  |

## 4 Messages

4.1 List of messages

| Status signal | Possible cause and remedy                                                                                                    |
|---------------|----------------------------------------------------------------------------------------------------|
| UU01 E        | Undervoltage in DC link                                                                                                    |
|               | <ul> <li>Note:<br/>Generally, this message will appear when the supply voltage is switched off on the device and the DC link voltage dies away.<br/>In this case, there is no fault.</li> <li>If the message appears during operation: <ul> <li>Check whether the power supply voltage is too low.</li> <li>Check all components/devices in the variable frequency drive's feeder circuit (circuit-breaker, contactor, choke, etc.) to make sure they are connected properly and have an adequate contact resistance.</li> </ul> </li> </ul>                                   |
| 0-E           | <ul> <li>Overtemperature at heat sink. The drive is too hot.</li> <li>Check whether the variable frequency drive is being operated at the ambient temperature specified for it. (max. 60 °C – depending on cooling).</li> <li>Make sure that cooling air can circulate freely (clearances to neighboring devices above and below the variable frequency drive).</li> <li>Improve the ventilation in the control cabinet if necessary. The ventilation vent on the device must not be blocked, e.g., by dirt or due to devices being installed too closely together.</li> </ul> |
| Ш-Е           | Under-temperature.<br>The message will appear if the ambient temperature falls below -10 °C.<br>In order to be able to start the drive, the temperature must be higher than this.                                                                                                    |
| EH-FLE        | <ul><li>Malfunctioning heat sink thermistor.</li><li>Please contact your nearest Eaton sales branch.</li></ul>                                                                                                    |
| E-Er iP       | External fault (at digital input 3, terminal 4). There must be a high-level signal at this input in order to be able to run the variable frequency drive. If a thermistor is connected to terminal 4:<br>• Check whether the motor is too hot.                                                                                                    |
| 5C-ErP        | <ul> <li>Serial communication lost</li> <li>Check whether the connection to other variable frequency drives and external devices is in order: Each device on the bus must have a unique address.<br/>Two devices cannot have the same address.</li> </ul>                                                                                                    |
| P-L055        | Incoming power phase failure (only for devices with a three-phase power supply)                                                                                                    |
| SPIn-F        | Speed detection before switching (on the running motor) unsuccessful.                                                                                                    |
| dAF8-E        | Error in internal memory.<br>The parameters have not been saved and the default settings have been loaded.<br>Change the parameter values (again) and save them once more.<br>If the message appears again, please contact your nearest Eaton sales branch.                                                                                                    |
| 4-20 F        | <ul> <li>The analog input's input current does not fall within the specified range.</li> <li>Check the setting in P-16 for Al1 and P-47 for Al2</li> <li>In the case of 4-20mA:</li> <li>Check the setpoint connection for wire breakage.</li> </ul>                                                                                                    |
| SC-FLE        | Internal error<br>Please contact your nearest Eaton sales branch.                                                                                                    |
| FAULEY        | Internal error<br>Please contact your nearest Eaton sales branch.                                                                                                    |

## 4.2 Operating status indicators

The DB1 variable frequency drive status is displayed by two LEDs (A1 and A2).

| LED | Behavior            | Meaning                            |
|-----|---------------------|------------------------------------|
| A1  | See Table 19 below. | Device status display              |
| A2  | Flashing            | Communication via RJ45 is active   |
|     | Off                 | Communication via RJ45 is inactive |

| Status of variable                                    | LED A1                                 |                              |                                                                                                    | Meaning                                                                                                    |  |
|-------------------------------------------------------|----------------------------------------|------------------------------|----------------------------------------------------------------------------------------------------|----------------------------------------------------------------------------------------------------|--|
| frequency drive DB1                                   | Green                                  | Red                          | Yellow                                                                                                    |                                                                                                    |  |
| Stop/Inhibit                                          | Slowly flashing                        | Off                          | <ul> <li>Off</li> <li>On when Fire mode is active</li> </ul>                                                                                       | <ul> <li>Device is being supplied with power.</li> <li>No START signal is present.</li> </ul> Note: START includes FWD and REV in this case.                                                                                                    |  |
| Operation                                             | to                                     | Off                          | <ul> <li>Off</li> <li>On when Fire<br/>mode is active</li> <li>Slowly flashing in<br/>the event of<br/>overload<br/>(current &gt; P-08)</li> </ul> | <ul> <li>Device is being supplied with power.</li> <li>There are no error messages present.</li> <li>A START signal is present or the drive is decelerating after the START signal has been removed.</li> <li>Note: START includes FWD and REV in this case.</li> </ul> |  |
| Standby                                               | to                                     | Off                          | Flashing every<br>3 seconds                                                                                                    | The drive goes into standby mode after it has<br>been operated for the time defined using P<br>48 with a minimum frequency of f-min (P-02                                                                                                    |  |
| Failed to read line                                   | Off                                    | to                           | <ul> <li>Off</li> <li>On when Fire mode is active</li> </ul>                                                                                       | <ul> <li>The device has switched off due to an error.</li> <li>The device will automatically attempt to restart if it is in Fire mode.</li> </ul>                                                                                                    |  |
| Incorrect configuration                               | Off                                    | Flashing every<br>3 seconds  | Off                                                                                                    | I/O module and power unit are incompatible                                                                                                    |  |
| Communication error                                   | Off                                    | Intermittent red and y       | vellow flashing                                                                                                    | Communication error.<br>The communication parameters are set<br>using P-36.                                                                                                    |  |
| Device fault                                          | Off                                    | Slowly flashing              | Off                                                                                                    | Internal device fault.<br>The device must be replaced.                                                                                                    |  |
| External 24 V supply                                  | Simultaneous green and yellow flashing | Off                          | Simultaneous green and yellow flashing                                                                                                    | -                                                                                                    |  |
| Data transfer with<br>DX-COM-STICK2 was<br>successful | Rapid flashing for 2 seconds           | Off                          | Off                                                                                                    | The parameter transfer from DX-COM-<br>STICK2 to device DB1 has completed successfully.                                                                                                    |  |
| Error in data transfer with<br>DX-COM-STICK2          | Off                                    | Rapid flashing for 2 seconds | Off                                                                                                    | Error in parameter transfer of DX-COM-<br>STICK2 to device DB1 due to parameter set<br>error or an interruption during transfer.                                                                                                    |  |

#### Table 19: Device status display

#### 4 Messages

4.2 Operating status indicators

| Status of variable               | LED A1                      |                                                                                        |                              | Meaning                                                                                                    |
|----------------------------------|-----------------------------|----------------------------------------------------------------------------------------|------------------------------|----------------------------------------------------------------------------------------------------|
| frequency drive DB1              | Green                       | Red                                                                                    | Yellow                       |                                                                                                    |
| Data error in DX-COM-<br>STICK2  | Off                         | Off                                                                                    | Rapid flashing for 2 seconds | Error during parameter transfer from<br>DX-COM-STICK2 to device DB1, because the<br>parameter set is incompatible with the<br>device (different performance class or<br>different firmware version). |
| Upgrading software power unit    |                             | All colors flash intermittently in the following sequence: green, yellow, red, yellow. |                              | A software upgrade is being performed for the power unit.                                                                                                    |
| Upgrading<br>I/O-module software | All colors are faintly illu | Il colors are faintly illuminated.                                                     |                              | A software upgrade is being performed for the I/O module.                                                                                                    |

## **5** Parameters

The following tables use a number of acronyms. These acronyms are defined below:

| Abbreviation | Meaning                                                                          |
|--------------|----------------------------------------------------------------------------------|
| min. value   | Minimum value                                                                    |
| max. value   | Maximum value                                                                    |
| DS           | Default setting (the parameter's value when using the device's factory settings) |

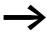

None of the parameters in parameter group 0 can be modified by the user, i.e., they are read-only parameters.

### 5.1 "Monitor" parameter group

Table 20: "Monitor" parameter group

| Parameter | Name                       | min. value | max. value | Description                                                                                                    |
|-----------|----------------------------|------------|------------|----------------------------------------------------------------------------------------------------|
| P00-01    | Al1                        | 0          | 100%       | Analog input 1                                                                                                    |
|           |                            |            |            | Level of the signal applied to analog input 1 after scaling and offsets have been applied.                                                    |
| P00-02    | Analog input 2             | 0          | 100%       | Analog input 2                                                                                                    |
|           |                            |            |            | Level of the signal applied to analog input 2 after scaling and offsets have been applied.                                                    |
| P00-03    | Frequency setpoint         | -P-01      | P-01       | Frequency Reference in Hz.<br>Will be calculated into rpm when motor data are<br>available.<br>Value of the drive internal digital reference. |
| P00-04    | DI1 Status                 | 0          | 1          | Digital input status                                                                                                    |
|           | DI2 Status                 | 0          | 1          | Status of the digital inputs starting on the left hand                                                                                        |
|           | DI3 Status                 | 0          | 1          | side with digital input 1 etc.                                                                                                    |
|           | DI4 Status                 | 0          | 1          |                                                                                                    |
|           | DI5 Status                 | 0          | 1          |                                                                                                    |
| P00-05    | PID1 Output                | 0          | 100%       | PI(D) controller 1 Output                                                                                                    |
| P00-06    | DC-Link Voltage Ripple     | 0          | 1000V      | DC-Link Voltage Ripple                                                                                                    |
| P00-07    | Motor voltage              | OV         | 600VAC     | Instantaneous output voltage                                                                                                    |
| P00-08    | DC link voltage            | OV         | 1000VDC    | Instantaneous DC Link Voltage                                                                                                    |
| P00-09    | Actual Switching Frequency | -20°C      | 100°C      | Instantaneous Heatsink Temperature                                                                                                    |
| P00-10    | t-Run                      | 0 h        | 99999 h    | Total operating time of the drive since the date of manufacture                                                                               |
| P00-11    | t-Run since Trip           | 0 h        | 65000 h    | Total operating time of the drive since the last trip occurred                                                                                |

#### 5 Parameters

5.1 "Monitor" parameter group

| Parameter | Name                  | min. value | max. value         | Description                                                                                                    |
|-----------|-----------------------|------------|--------------------|----------------------------------------------------------------------------------------------------|
| P00-12    | t-Run since Trip      | Oh         | 65000 h            | Total operating time of the drive since the last trip<br>occurred<br>Displayed in hours, minutes and seconds.<br>Pressing the UP key on the drive keypad will change<br>the display from "hours" to "minutes and seconds"                    |
| P00-13    | Last Fault1 PDP       | -          | -                  | Displays the last four faults.                                                                                                    |
| P00-14    | t-HoursRun Enable     | 0          | 65000 h            | Total operating time of the drive since the last drive<br>ENABLE signal was applied.<br>Displayed in hours, minutes and seconds. Pressing<br>the UP key on the drive keypad will change the<br>display from "hours" to "minutes and seconds" |
| P00-15    | DC-Link0 Log          | 0 V        | 1000 V DC          | DC link voltage log                                                                                                    |
|           |                       |            |                    | Recording of the most recent 8 samples of the DC<br>bus voltage prior to a drive trip condition occurring.<br>The sample interval is 256 ms.<br>The sample interval is 256 ms.                                                               |
| P00-16    | HeatsinkO Log         | - 20°C     | 120°C              | Heatsink temperature log                                                                                                    |
|           |                       |            |                    | Shows the last eight heat sink temperature values before the device was switched off due to a fault. The sample interval is 500 ms.                                                                                                    |
| P00-17    | MotorCurrent0 Log     | 0 A        | 2 · I <sub>e</sub> | Motor current log                                                                                                    |
|           |                       |            |                    | Shows the last eight motor current values before the device was switched off due to a fault. The sample interval is 256 ms.                                                                                                    |
| P00-18    | DC-Link V-Ripple0 Log | 0 V        | 1000 V             | DC bus Voltage Ripple Log                                                                                                    |
| P00-19    | AmbientTemp0 Log      | -20°C      | 120°C              | Internal Ambient Temperature Log                                                                                                    |
| P00-20    | T-Controlboard        | -80°C      | 120°C              | Internal ambient temperature of the device, measured on the control board                                                                                                    |
| P00-21    | FB Process Data In 1  |            |                    | Input Data 1, Value                                                                                                    |
|           | Input Data 2 Value    |            |                    | Input Data 2, Value                                                                                                    |
|           | Input Data 3 Value    |            |                    | Input Data 3, Value                                                                                                    |
|           | Input Data 4 Value    |            |                    | Input Data 4, Value                                                                                                    |
| P00-22    | Output data 1 value   |            |                    | Output Data 1, Value                                                                                                    |
|           | Output data 2 value   |            |                    | Output Data 2, Value                                                                                                    |
|           | Output data 3 value   |            |                    | Output Data 3, Value                                                                                                    |
|           | Output data 4 value   |            |                    | Output Data 4, Value                                                                                                    |
| P00-23    | t-Run IGBT in OT      | 0 h        | 65000 h            | Time elapsed, in which the drive has operated with a high heatsink temperature                                                                                                    |
| P00-24    | t-Run PCB in OT       | 0 h        | 65000 h            | Time elapsed, in which the drive has operated with<br>a high temperature at the PCBs (ambient<br>temperature)                                                                                                    |
| P00-25    | Motor speed           | -P-01      | P-01               | Motorspeed (calculated or measured)                                                                                                    |
| P00-26    | MWh Meter             | -          | -                  | Energy Consumption MWh Meter (not resettable)                                                                                                    |
| P00-27    | Fan Runtime           | 0 h        | 65000 h            | Run time of the integrated fan (not resettable)                                                                                                    |
| P00-28    | System Version        |            |                    | System version                                                                                                    |

# 5 Parameters 5.1 "Monitor" parameter group

| Parameter | Name                                      | min. value | max. value | Description                                                                                                    |
|-----------|-------------------------------------------|------------|------------|----------------------------------------------------------------------------------------------------|
| P00-29    | NoOfInputPhases                           |            |            | Number of input phases                                                                                                    |
|           | FrameSize                                 |            |            | Construction size                                                                                                    |
|           | kW/HP                                     |            |            | motor power                                                                                                    |
|           | Power@Ue                                  |            |            | Device Power at Device Voltage Rating                                                                                                    |
|           | Device Voltage                            |            |            | Rated voltage                                                                                                    |
|           | DeviceType                                |            |            | Type of device                                                                                                    |
| P00-30    | Serial Number                             |            |            | Serial Number of the device                                                                                                    |
| P00-31    | Magnetizing current Id                    | 0 A        | 100.0 A    | Calculated Magnetizing Current                                                                                                    |
| P00-31    | Torque current Iq                         | 0 A        | 100.0 A    | Calculated Torque producing Current                                                                                                    |
| P00-32    | Switching frequency                       | 4 kHz      | 32 kHz     | Power stage switching frequency. Higher frequency reduces the audible 'ringing' noise from the motor, and improves the output current waveform, Disadvantage: Higher loss in the device. |
| P00-33    | FaultCounter Overcurrent                  | 0          | 65535      | Indicates how often "Overcurrent" occurred                                                                                                    |
| P00-34    | FaultCounter DC-Overvoltage               | 0          | 65535      | Indicates how often "DC Overvoltage" occurred                                                                                                    |
| P00-35    | FaultCounter DC Undervoltage              | 0          | 65535      | Indicates how often "DC Undervoltage" occurred                                                                                                    |
| P00-36    | FaultCounter Overtemperature<br>Heatsink  | 0          | 65535      | Indicates how often "Overtemperature Heatsink" occurred                                                                                                    |
| P00-37    | FaultCounter Overcurrent Brake<br>Chopper | 0          | 65535      | Indicates how often "Overcurrent Brake Chopper" occurred                                                                                                    |
| P00-38    | FaultCounter Overtemperature<br>Ambient   | 0          | 65535      | Indicates how often "Overtemperature Ambient" occurred                                                                                                    |
| P00-39    | FaultCounter Communication Loss           | 0          | 65535      | Indicates how often "Communication Loss" occurred                                                                                                    |
| P00-40    | FaultCounter CANopen COM Loss             | 0          | 65535      | Indicates how often "CANopen COM Loss" occurred                                                                                                    |
| P00-41    | FaultCounter Internal Fault (IO)          | 0          | 65535      | Indicates how often "Internal Fault (IO)" occurred                                                                                                    |
| P00-42    | FaultCounter Internal Fault (DSP)         | 0          | 65535      | Indicates how often "Internal Fault (DSP)" occurred                                                                                                    |
| P00-43    | t-PowerOn                                 |            |            | Total time for which the drive was powered up since the day of manufacture.                                                                                                    |
| P00-44    | n/a                                       |            |            |                                                                                                    |
| P00-45    | n/a                                       |            |            |                                                                                                    |
| P00-46    | n/a                                       |            |            |                                                                                                    |
| P00-47    | t-FireMode Active                         |            |            | Run time in Fire Mode                                                                                                    |
| P00-47    | FaultCounter Fire detected                |            |            | Indicates how often "Fire detected" occurred                                                                                                    |
| P00-48    | ScopeChannel1                             |            |            |                                                                                                    |
| P00-48    | ScopeChannel2                             |            |            |                                                                                                    |
| P00-49    | ScopeChannel3                             |            |            |                                                                                                    |
| P00-49    | ScopeChannel4                             |            |            |                                                                                                    |
| P00-50    | System Software Version                   |            |            | System Software Version                                                                                                    |
| P00-50    | Application software version              |            |            | I/O Controller / Application SW Version                                                                                                    |

#### **5** Parameters

5.2 "Basic" parameter group

## 5.2 "Basic" parameter group

|           | Table 21: "Basic" parameter group |            |            |                                                                                                    |         |  |
|-----------|-----------------------------------|------------|------------|----------------------------------------------------------------------------------------------------|---------|--|
| Parameter | Name                              | min. value | max. value | Description                                                                                                    | DS      |  |
| P-01      | f-max                             | 0.0 Hz     | 5 x P-09   | Determines the maximum output frequency.<br>This can be set to any value between "f-min" (P-<br>02) and 5x the "Motor Nom Frequency", set with P-<br>09. When "Motor Nom Frequency" (P-09) is<br>changed, P-01 is set to the value of P-09.<br>"Motor Nom Speed" (P-10) = 0, Displays max.<br>Output frequency in Hz<br>"Motor Nom Speed" (P-10) > 0, Displays max.<br>speed as rpm.                                                                                                    | 50.0 Hz |  |
| P-02      | f-min                             | 0.0 Hz     | P-01       | Determines the min. output frequency.<br>This can be set to any value between 0 and "f-<br>max" (P-01). When "Motor Nom Frequency" (P-09)<br>is changed, P-01 is set to zero.<br>"Motor Nom Speed" (P-10) = 0, Displays min.<br>Output frequency in Hz<br>"Motor Nom Speed" (P-10) > 0, Displays min.<br>speed as rpm.                                                                                                    | 0.0 Hz  |  |
| P-03      | t-acc                             | 0.0 s      | 600 s      | Sets the acceleration ramp time in seconds.<br>The time interval set in "t-acc" represents the time<br>taken to accelerate from zero to "Motor Nom<br>Frequency" (P-09).                                                                                                    | 5.0 s   |  |
| P-04      | t-dec                             | 0.0 s      | 600 s      | Sets the deceleration ramp time in seconds.<br>The time interval set in "t-dec" represents the time<br>taken to decelerate from "Motor Nom Frequency"<br>(P-09) to zero.                                                                                                    | 5.0 s   |  |
| P-05      | Stop mode                         | 0          | 3          | Determines the action taken by the drive in the event of the drive enable signal being removed.<br>0: Ramp. When the enable signal is removed, the drive will ramp to stop, with the rate controlled by "t-dec" (P-04).<br>1: Coasting. When the enable signal is removed, the drive output is immediately disabled, and the motor will coast (freewheel) to stop.<br>2 : Ramp. When the enable signal is removed, the drive output is the enable signal is removed, the drive will ramp to stop, with the rate controlled by "t-dec" (P-04). If the mains supply is lost, the drive will ramp to stop using the deceleration ramp set by P-24. Condition: P-24 is set to a time that is shorter than the one for discharging the DC link. Otherwise the drive will trip due to "under voltage".<br>3: AC flux braking. When stopping the drive, AC flux braking is used to reduce the stopping time. | 1       |  |
| P-06      | EnergyOptimizer                   | 0          | 1          | When energy optimization is activated, the motor<br>voltage is dynamically varied, dependent on load.<br>This results in reduced voltage being applied to the<br>motor on light load, significantly reduce energy<br>consumption.<br>This mode of operation is less suitable for dynamic<br>applications where the load conditions can<br>suddenly increase significantly.                                                                                                    | 0       |  |

Table 21: "Basic" parameter group

# **5 Parameters** 5.2 "Basic" parameter group

| Parameter | Name                | min. value                           | max. value                                                                                                    | Description                                                                                                    | DS                                                                                                    |
|-----------|---------------------|--------------------------------------|----------------------------------------------------------------------------------------------------|----------------------------------------------------------------------------------------------------|----------------------------------------------------------------------------------------------------|
| P-07      | Motor Nom Voltage   | 0 / 20V                              | Ue                                                                                                    | Defines the Motor rated voltage.<br>When the output frequency is greater than the<br>"Motor Nom Frequency" (P-09), the output voltage<br>is controlled at the level set with "Motor Nom<br>Voltage" (P-07).                                                                                                    | U <sub>e</sub>                                                                                                    |
| P-08      | Motor Nom Current   | 0.25 l <sub>e</sub> - l <sub>e</sub> | le                                                                                                    | Rated motor current<br>By setting the "Motor Nom Current" in the drive,<br>the motor overload protection is configured to<br>match the motor rating.<br>When the measured motor current exceeds<br>"Motor Nom Current", the decimal points on the<br>drive display will flash to indicate an overload<br>condition. If this condition persists, the drive will<br>eventually trip due to overload. Display: I.E - E r P                                                                                                    | le                                                                                                    |
| P-09      | Motor Nom Frequency | 25 hz                                | 500 hz                                                                                                    | The rated frequency of the motor. This is the<br>frequency at which "Motor Nom Voltage" is<br>applied to the motor. Below this frequency, the<br>applied motor voltage will be reduced.<br><b>Note:</b><br>If the value for P-09 is changed, the following<br>parameters will be reset to their default settings:<br>P-01 f-max<br>P-02 f-min<br>P-10 Motor Nom Speed<br>P-20 f-Fix1<br>P-21 f-Fix2<br>P-22 f-Fix3<br>P-23 f-Fix4                                                                                                    | 50 hz                                                                                                    |
| P-10      | Motor Nom Speed     | 0 / 200 rpm                          | 30000 rpm                                                                                                    | Motor rated speed.<br>P-10 = 0: Indication of the output frequency in Hz<br>P-10 > 0: the speed related parameters (P-01, P-02,<br>etc.) will be displayed in rpm. The slip<br>compensation is also activated, where the shaft<br>speed of the motor is maintained under varying<br>load conditions by compensating for the load-<br>dependent slip of the motor. If the value entered<br>for P-10 corresponds to a synchronous speed (e.g.,<br>3000 rpm for a 2-pole motor at 50 Hz), the speed<br>will be shown in<br>rpm, but the slip compensation function will not be<br>activated. | 0 rpm                                                                                                    |
| P-11      | V-Boost             | 0.0% U <sub>e</sub>                  | f (FS)<br>FS1: 25 % U <sub>e</sub><br>FS2: 20 % U <sub>e</sub><br>FS3: 15 % U <sub>e</sub><br>FS4: 10 % U <sub>e</sub> | Voltage is used to increase the applied motor<br>voltage at low output frequency, in order to<br>improve low speed and starting torque. If the value<br>is too high, this can result in an excessive motor<br>current, resulting in overheating. Increased motor<br>cooling may be required.                                                                                                    | f (FS)<br>FS1: 3 % U <sub>e</sub><br>FS2: 2.5 % U <sub>e</sub><br>FS3: 2 % U <sub>e</sub><br>FS4: 1.5 % U <sub>e</sub> |

#### 5 Parameters

5.2 "Basic" parameter group

| Parameter | Name                        | min. value | max. value | Description                                                                                                    | DS |
|-----------|-----------------------------|------------|------------|----------------------------------------------------------------------------------------------------|----|
| P-12      | Local ProcessData<br>Source | 0          | 8          | <ul> <li>Local Configuration of Command and Reference<br/>Sources</li> <li>D: Terminal mode. The drive responds directly to<br/>signals applied to the control terminals.</li> <li>1: The drive can be controlled in the forward<br/>direction only using an internal/external keypad.</li> <li>2: The drive can be controlled in the forward and<br/>reverse directions using an internal/external<br/>keypad.</li> <li>2: Bi-directional Keypad Control. The drive can be<br/>controlled in the forward and reverse directions<br/>using an internal/external or remote Keypad.</li> <li>Pressing the keypad START button toggles<br/>between forward and reverse.</li> <li>3: Control via Modbus RTU communication</li> <li>4: Control via Modbus. Ramp times via Modbus</li> <li>5: Pl controller with external actual value</li> <li>6: Pl controller with external actual value and<br/>totalized value of Al1</li> <li>7: CANopen (internal ramp times)</li> <li>8: CANopen (CANopen ramp times)</li> </ul> | 0  |
| P-13      | Application Mode<br>Macro   | 0          | 2          | <ul> <li>Influences multiple parameter values inside the drive and combines them to an application specific configuration.</li> <li>0: Industrial mode (constant torque, no spin start)</li> <li>1: Pump mode (variable torque for induction motors, no spin start)</li> <li>2: Fan mode (variable torque for induction motors, spin start)</li> </ul>                                                                                                    |    |
| P-14      | Password                    | 0          | 65535      | Entry of the password to get access to the extended parameter set.<br>The value to be put in is determined by P-37 (default: 101).<br>Access to Level 2 (extended $\rightarrow$ P-01 to P-59 and P00-01 to P00-30): P-37<br>Access to Level 3 (advanced $\rightarrow$ P-01 to P-68 and P00-01 to P00-50): P-37 + 100                                                                                                    | 0  |

# 5 Parameters 5.3 "Extended" parameter group

| Parameter | Name                | min. value | d" parameter gro<br>max. value | Description                                                                                                    | DS                  |
|-----------|---------------------|------------|--------------------------------|----------------------------------------------------------------------------------------------------|---------------------|
|           |                     |            |                                | -                                                                                                    |                     |
| P-15      | DI Config Select    | 0          | 17                             | Configuration of digital inputs with a fix set of combinations<br>The setting of P-15 determines the input configuration depending on P-12.<br>The setting of P-15 determines the input configuration depending on P-12.<br>Possible configurations →<br>Section 3.2 "Configuration of the control signal terminals", page 16                                                                                                    | 5                   |
| P-16      | Al1 signal range    | 0          | 7                              | Configures the Analog input 1 for the selected<br>signal source type.<br>0: 0 - 10V<br>1: bipolar 0 - 10V<br>2: 0 - 20 mA<br>3: t 4 - 20 mA (Trips in case of wire break)<br>4: r 4 -20 mA (Ramps to f-fix1 (P-20) in case of wire<br>break)<br>5: t 20 - 4 mA (Trips in case of wire break)<br>6: r 20 - 4 mA (Ramps to f-fix1 (P-20) in case of wire<br>break)<br>7: 10 - 0V                                                                                          | 0                   |
| P-17      | Switching frequency | 0          | f (l <sub>e</sub> )            | Power stage switching frequency. Higher<br>frequency reduces the audible 'ringing' noise from<br>the motor, and improves the output current<br>waveform, Disadvantage: Higher loss in the<br>device.<br>0: 4 kHz<br>1: 8 kHz<br>2: 12 kHz<br>3: 16 kHz<br>4: 24 kHz<br>5: 32 kHz                                                                                                    | f (l <sub>e</sub> ) |
| P-18      | R01 Function        | 0          | 11                             | Selection of the function of output relay R01         0: RUN, approved (FWD/REV)         1: READY, DB1 ready for operation. The relay contact is closed when a voltage is applied to the device and there is no error message.         2 : Speed = speed setpoint value         3: Error message (DB1 is not ready for operation)         4: Speed ≥ R01 Upper Limit (P-19)         5: Motor current ≥ R01 Upper Limit (P-19)         6: Speed < R01 Upper Limit (P-19) | 0                   |

Table 22: "Extended" parameter group

#### 5 Parameters

| Parameter | Name            | min. value | max. value | Description                                                                                                    | DS      |
|-----------|-----------------|------------|------------|----------------------------------------------------------------------------------------------------|---------|
| P-19      | RO1 upper Limit | 0.00%      | 200.00%    | Switching ON threshold of relay RO1                                                                                                    | 100.00% |
|           |                 |            |            | with P-18 = 47, 10                                                                                                    |         |
| P-20      | Preset Speed 1  | f-min      | f-max      | Preset Fixed Frequency 1<br>Value can be adjusted between f-min and f-max.<br>Selection via a digital control signal.                                                                                                    | 15.0 Hz |
|           |                 |            |            | If P-09 is changed, the value is reset to default.                                                                                                    |         |
| P-21      | Preset Speed 2  | f-min      | f-max      | Preset Fixed Frequency 2<br>Value can be adjusted between f-min and f-max.<br>Selection via a digital control signal.                                                                                                    | 0.0 Hz  |
|           |                 |            |            | If P-09 is changed, the value is reset to default.                                                                                                    |         |
| P-22      | Preset Speed 3  | f-min      | f-max      | Preset Fixed Frequency 3<br>Value can be adjusted between f-min and f-max.<br>Selection via a digital control signal.                                                                                                    | 0.0 Hz  |
|           |                 |            |            | If P-09 is changed, the value is reset to default.                                                                                                    |         |
| P-23      | Preset Speed 4  | f-min      | f-max      | Preset Fixed Frequency 4<br>Value can be adjusted between f-min and f-max.<br>Selection via a digital control signal.                                                                                                    | 0.0 Hz  |
|           |                 |            |            | If P-09 is changed, the value is reset to default.                                                                                                    |         |
| P-24      | t-QuickDec      | 0.00 s     | 600.0 s    | Quick Stop Ramp                                                                                                    | 0.00 s  |
|           |                 |            |            | In default the second deceleration ramp is activated by applying voltage to DI1 and DI2 (terminals 2 and 3) at the same time.                                                                                                    |         |
| P-25      | A01 Function    | 0          | 12         | Select Signal to show on the analog output                                                                                                    | 8       |
|           |                 |            |            | P-25 = 0,,7, 10, 11 = digital output<br>0: RUN, approval (FWD/REV)<br>1: READY, DB1 ready for operation<br>2: Speed = speed setpoint value<br>3: Error message (DB1 is not ready for operation)<br>4: Speed $\ge$ R01 Upper Limit (P-19)<br>5: Motor current $\ge$ R01 Upper Limit (P-19)<br>6: Speed < R01 Upper Limit (P-19)<br>7: Motor current < R01 Upper Limit (P-19)<br>10: Drive not enabled<br>11: Speed not at setpoint value<br>P-25 = 8,9,12 = analog output<br>8: Speed (0 to 100 % f-max (P-01))<br>9: Motor current (0 to 200 % Motor Nom Current<br>(P-08))<br>12: motor power |         |
| P-26      | f-SkipBand1     | 0.0 Hz     | f-max      | Skip frequency band width<br>Defines the frequency range around f-Skip1 in<br>which the drive doesn't work in steady-state to<br>avoid mechanical resonances in the application.<br>During acceleration and deceleration this range is<br>passed through by using the ramps set with P-03<br>and P-04.                                                                                                    | 0.0 Hz  |

# 5 Parameters 5.3 "Extended" parameter group

| Parameter | Name                            | min. value | max. value | Description                                                                                                    | DS     |
|-----------|---------------------------------|------------|------------|----------------------------------------------------------------------------------------------------|--------|
| P-27      | f-Skip1                         | 0.0 Hz     | f-max      | Centre point of the frequency band defined by f-Skip-Band1 in which the drive doesn't work in steady-state.                                                                                                    | 0.0 Hz |
| P-28      | V/Hz Mid Voltage                | OV         | P-07       | Voltage to shape V/f curve                                                                                                    | 0V     |
|           |                                 |            |            | Defines the adjustment voltage at the frequency set in P-29.                                                                                                    |        |
| P-29      | f-MidV/f                        | 0 hz       | P-09       | Frequency to shape V/f curve                                                                                                    | 0 hz   |
|           |                                 |            |            | Sets the frequency at which the adjustment voltage defined with P-28 is applied to the motor.                                                                                                    |        |
| P-30      | Start mode                      | 0          | 6          | Defines the behavior of the drive relating to the<br>enable digital input and also configures the<br>automatic restart function.                                                                                                    | 0      |
|           |                                 |            |            | Edge-r: Following power on or a RESET, the drive<br>will not start if the enable signal is still present.<br>To start DB1 a rising edge is necessary.<br>Auto-0: Following a power on or a RESET, the drive<br>will automatically start if the enable signal is still<br>present.<br>Auto-1 to 5: Following a trip due to a fault, the<br>drive will automatically make up to five attempts<br>to restart at 25 second intervals. The drive must be<br>powered down to reset the counter. The number of<br>restart attempts are counted, and if the drive fails<br>to start on the final attempt, the drive will trip,<br>after which a manual RESET will be required. |        |
|           |                                 |            |            | <b>Caution:</b><br>An automatic restart is only possible if the control commands are given via terminals ( $P-12 = 0$ and $P-12 = 11$ if, after a communication loss, the control is automatically toggled to the terminals).                                                                                                    |        |
| P-31      | Digital Reference Reset<br>Mode | 0          | 7          | Defines the behavior of the drive on START when<br>used in Keypad control or when controlled with<br>UP/DOWN commands via terminals.<br>0: Start with min. Speed<br>1: Start with latest speed before switching off<br>(= Default)<br>2 : Start with min. speed (Auto-r)<br>3: Start with latest speed before switching off<br>(Auto-r)<br>4: Start with current running speed<br>5: Start with f-Fix4<br>6: Start with current running speed (Auto-r)<br>7: Start with f-Fix4 (Auto-r)                                                                                                    | 1      |
|           |                                 |            |            | Auto-r: START and STOP button on the keypad are disabled. DC1 starts with a START command at the terminals.                                                                                                    |        |

#### 5 Parameters

| Parameter | Name              | min. value | max. value | Description                                                                                                    | DS      |
|-----------|-------------------|------------|------------|----------------------------------------------------------------------------------------------------|---------|
| P-32      | t-DCBrake@Stop    | 0.0 s      | 25.0 s     | Duration of DC braking at Stop and before Start.<br>Setting "0" disables DC braking. The braking level<br>is set using P-68.                                                                                                    | 0.0 s   |
|           | DCBrake           | 0          | 2          | Sets the instances when DC braking is enabled.<br>0: DC braking on Stop<br>1: DC braking before Start<br>2 : DC braking before Start and on Stop                                                                                                    | 0       |
| P-33      | Spin Start Enable | 0          | 2          | Spin Start EnableEnables spin start, where the drive starts from the<br>detected motor speed. A short start delay is<br>possible if the rotor is stationary.<br>Recommended for applications where the motor<br>spins when applying the FWD/REV signal to the<br>drive (high inertia loads, fans)0: Spin start disabled<br>1: Spin start enabled<br>2 : Spin start enabled in the event of a fault,<br>network outage, or coast to stop (P-05 = 1)Note:<br>P-13 is changed. (P-33 = 0 if P-13 = 0 or 1, P-33 = 2<br>if P-13 = 2)                                                                                                    | 0       |
| P-34      | Brake Chopper     | 0          | 4          | Enable Brake Chopper<br>Enables the brake chopper for size FS2. Software<br>protection can be selected for brake resistors with<br>a 200 W nominal power rating.<br>0: Brake chopper not enabled<br>1: Brake chopper enabled with software protection<br>2 : Brake chopper enabled without software<br>protection<br>3: Brake chopper enabled during speed setpoint<br>change only (with software protection)<br>4: Brake chopper enabled during speed setpoint<br>change only (without software protection)<br>4: Brake chopper enabled during speed setpoint<br>change only (without software protection)<br><b>Note:</b><br>This parameter can only be set to a value > 0 on<br>devices of size FS2. Devices with frame size FS1 do<br>not feature an internal braking chopper | 0       |
| P-35      | Al1 Gain          | 0.00%      | 2000.00%   | Scaling of the Analog Input 1<br>Output value = Input value * Scaling.<br>Example: P-16 = 0 - 10 V, P-35 = 200 %:<br>at 5 V the motor would run at max. speed (P-01)<br>(5 V x 200 % = 10 V)<br>In slave mode (P-12 = 14) the slave speed is scaled<br>with P-35.                                                                                                    | 100.00% |

| Parameter | Name                       | min. value | max. value | Description                                                                                                    | DS    |
|-----------|----------------------------|------------|------------|----------------------------------------------------------------------------------------------------|-------|
| P-36      | RS485-0 Address            | 1          | 63         |                                                                                                    | 1     |
|           | RS485-0 Baudrate           | 0          | 6          | Baud Rate<br>2: 9.6 kbit/s<br>3: 19.2 kbit/s<br>4: 38.4 kbit/s<br>5: 57.6 kbit/s                                                                                                    | 6     |
|           | Comm Timeout Modbus<br>RTU | 0          | 8          | 6: 115.2 kbit/s<br>Comm Timeout Modbus RTU<br>Time between a communication loss and the<br>resulting action.<br>Setting "0" disables the action after<br>communications trip.<br>t: Indicates that the drive will trip if time is<br>exceeded<br>r: Indicates that the drive will ramp to stop if time<br>is exceeded<br>0: no action<br>1: t 30 ms<br>2: t 100 ms<br>3: t 1000 ms<br>4: t 3000 ms<br>5: r 30 ms<br>6: r 100 ms<br>7: r 1000 ms<br>8: r 3000 ms | 4     |
| P-37      | Password Level2            | 0          | 9999       | Defines the password which is used to get access<br>to extended parameter set (Level 2).<br>In addition, it also defines the password needed to<br>get access to the advanced parameter set (P-37 +<br>100).<br>Access via P-14.                                                                                                    | 101   |
| P-38      | Parameter lock             | 0          | 1          | Determines whether to lock the parameters<br>0: OFF. All parameters can be changed.<br>1: ON. Parameter values can be displayed, but<br>cannot be changed. If a remote keypad is<br>connected, parameters cannot be accessed by the<br>remote keypad if they are locked.                                                                                                    | 0     |
| P-39      | Al1 Offset                 | -500.00%   | 500.00%    | Offset Analog Input 1<br>Resolution 0.1 %                                                                                                    | 0.00% |

#### 5 Parameters

| Parameter | Name                   | min. value | max. value | Description                                                                                                    | DS    |
|-----------|------------------------|------------|------------|----------------------------------------------------------------------------------------------------|-------|
| P-40      | Display Scale          | 0.000      | 16000 %    | Scale factor display                                                                                                    | 0.000 |
|           |                        |            |            | Customer specific scaling factor.<br>With P-40 $> 0$ a "c" appears on the left hand side<br>of the display. With P-10 = 0 the scaling factor is<br>applied to the frequency, with P-10 $> 0$ , to the<br>speed.<br>The value is displayed in real-time on the drives<br>display.                     |       |
|           | Display Scale Source   | 0          | 3          | Source to Scale factor display                                                                                                    | 0     |
|           |                        |            |            | Source of the displayed value<br>0: Motor speed<br>1: Motor current<br>2 : Analog input Al2<br>3: Pl controller, actual value                                                                                                    |       |
| P-41      | PID1 Kp                | 0.1        | 30         | PI(D) controller proportional gain<br>Higher values will result in a larger change at the<br>frequency inverter output frequency as a response<br>to small changes in the feedback. Too high value<br>can cause instability                                                                          | 1     |
| P-42      | PID1 Control I Time    | 0.0 s      | 30.0 s     | PI(D) controller integral time constant<br>Higher values will result in a more damped<br>response. Used in systems in which the overall<br>process responds slowly.                                                                                                    | 1.0 s |
| P-43      | PID1 Mode              | 0          | 1          | <ul> <li>PI(D) controller 1 mode</li> <li>O: direct mode. This setting is used when an increase of the feedback signal should lead to a decrease of the motor speed.</li> <li>1: inverse mode. If an increasing feedback signal should increase the speed of the motor, use inverse mode.</li> </ul> | 0     |
| P-44      | PID1 setpoint 1 source | 0          | 1          | Defines the set point source 1 of controller 1<br>O: digital set point signal, set with P-45<br>1: Analog input 1                                                                                                    | 0     |
| P-45      | PID1 Set Point Digital | 0.00%      | 100.00%    | Digital set point controller 1                                                                                                    | 0.00% |
|           |                        |            |            | Digital set point of the PI controller in case P44 = 0                                                                                                    |       |
| P-46      | PID1 Feedback 1 Source | 0          | 5          | Defines the feedback source 1 of controller 1<br>0: Analog input 2 (Al2)<br>1: Analog input 1 (Al1)<br>2 : Motor current<br>3: DC link voltage<br>4: Difference Al1 - Al2<br>5: max. value of Al1 and Al2                                                                                            | 0     |

# 5 Parameters 5.3 "Extended" parameter group

| Parameter | Name             | min. value | max. value | Description                                                                                                    | DS    |
|-----------|------------------|------------|------------|----------------------------------------------------------------------------------------------------|-------|
| P-47      | Al2 signal range | 0          | 6          | Configures the Analog input 2 for the selected<br>signal source type.<br>0: 0 - 10V<br>1: 0 - 20 mA<br>2: t 4 - 20 mA (Trips in case of wire breakage)<br>3: r 4 -20 mA (Ramps to f-fix1 (P-20) in case of wire<br>break)<br>4: t 20 - 4 mA (Trips in case of wire break)<br>5: r 20 - 4 mA (Ramps to f-fix1 (P-20) in case of wire<br>break)<br>6: Ptc-th (connection of a thermistor for motor<br>protection) | 0     |
| P-48      | t-Standby        | 0.0 s      | 25.0 s     | <ul> <li>Time after which the drive changes to standby mode (inverter output disabled) when the motor is running at min. speed (f-min).</li> <li>O: Standby Mode disabled not equal to zero: The device will switch to standby mode after the time specified here.</li> <li>Operation automatically resumes as soon as the speed set point increases above P-02.</li> </ul>                                     | 0.0 s |
| P-49      | PID1 WakeUpLevel | 0.00%      | 100.00%    | Wake-up level controller 1<br>Sets an error level (difference between the PID<br>reference and feedback values) above which the<br>PID controller will wake from Standby mode.<br>Sets an error level (difference between PI set point<br>and feedback values) above which the PI controller<br>will wake from standby mode.                                                                                    | 0.00% |
| P-50      | CANO Baudrate    | 0          | 3          | CANopen Baudrate<br>Sets the Baudrate in case CANopen is used<br>0: 125 kbit/s<br>1: 250 kbit/s<br>2: 500 kbit/s<br>3: 1MBit/s<br>4: 50 kbit/s<br>5: 20 kbit/s                                                                                                    | 2     |
| P-51      | T-Memory Enable  | 0          | 1          | If this function is enabled, the computed thermal<br>model for the motor will be automatically saved<br>when the supply voltage is switched off.<br>The stored values will then be used when it is<br>switched back on. If this function is disabled, the<br>motor thermal history is reset to zero on every<br>power up.<br>0: Thermal memory disabled<br>1: Thermal memory enabled                            | 0     |

#### 5 Parameters

| Parameter | Name                | min. value | max. value | Description                                                                                                    | DS    |
|-----------|---------------------|------------|------------|----------------------------------------------------------------------------------------------------|-------|
| P-54      | RO1 Hysteresis      | 0.00 %     | 100.00 %   | Hysteresis for relay output 1                                                                                                    | 0.00% |
|           |                     |            |            | This parameter defines a lower switching threshold if P-18 is set to 4, 5, 6, or 7.<br>Switching threshold = operating point (P-19) - hysteresis (P-54)<br>P-18 = 4 or 5: Output will be logic 1 if value $\geq$ switching point, output will be logic 0 if value < switching threshold<br>P-18 = 6 or 7: Output will be logic 0 if value $\geq$ switching point, output will be logic 0 if value $\geq$ switching point, output will be logic 1 if value $\leq$ switching point, output will be logic 1 if value $\leq$ switching point, output will be logic 1 if value $\leq$ switching point, output will be logic 1 if value $\leq$ switching point, output will be logic 1 if value $\leq$ switching point, output will be logic 1 if value $\leq$ switching threshold |       |
| P-55      | RO1 switch-on delay | 0.0 s      | 250.0 s    | Delay time before the Relay switches from logic 0 to logic 1.                                                                                                    | 0.0 s |
| P-56      | Reserved Parameter  |            |            | Reserved Parameter                                                                                                    |       |
| P-57      | Reserved Parameter  |            |            | Reserved Parameter                                                                                                    |       |
| P-58      | Reserved Parameter  |            |            | Reserved Parameter                                                                                                    |       |
| P-59      | Reserved Parameter  |            |            | Reserved Parameter                                                                                                    |       |

# 5 Parameters 5.4 "Advanced" parameter group

## 5.4 "Advanced" parameter group

| Parameter | Name                              | min. value | max. value | Description                                                                                                    | DS                 |
|-----------|-----------------------------------|------------|------------|----------------------------------------------------------------------------------------------------|--------------------|
| P-60      | Motor Control Mode                | 0          | 4          | Motor Control Mode<br>An autotune must be performed if setting 2 up to 4<br>is used. It is recommended with setting 0<br>0: Speed control with torque limit (vector)<br>1: Speed control (V/f)<br>2 : PM motor speed control<br>3: Brushless DC motor speed control<br>4: SyncRel motor speed control | 1                  |
| P-61      | Motor Identification              | 0          | 1          | Motor Identification<br>If P-61 is set to 1, auto-tuning will start<br>automatically when the motor is stopped in order<br>to determine the motor parameters for optimum<br>control and efficiency. Following completion of the<br>autotune, the parameter automatically returns to<br>0.             | 0                  |
| P-62      | MSC Gain                          | 0.00 %     | 200.00 %   | Speed controller Gain for Kp and Ti as combined value                                                                                                    | 50.00 %            |
| P-63      | I-CurrentLimit                    | 0.10 %     | 175 %      | Current limit in amperes x 10, one decimal place                                                                                                    | 150 %              |
| P-64      | Motor Stator Resistance R1        | 0.00 Ohm   | 655.35 Ohm | Stator resistance of the motor<br>For induction and PM motors: Resistance value<br>phase / phase [Rs] in Ohms. This value is<br>determined during the motor identification run.                                                                                                    | f(I <sub>e</sub> ) |
| P-65      | Motor stator inductance<br>d-axis | 0.0 mH     | 6553.5 mH  | Stator inductance of the motor, magnetizing<br>For induction motors Inductance phase / phase in<br>henry units [H]<br>For PM motors: d-axis inductance phase [Lsd] in<br>henry units [H]                                                                                                    | f(I <sub>e</sub> ) |
| P-66      | Motor stator inductance<br>q-axis | 0.0 mH     | 6553.5 mH  | Stator inductance of the motor, torque producing<br>For PM motors: q-axis inductance phase [Lsq] in<br>henry units [H]                                                                                                    | f(I <sub>e</sub> ) |
| P-67      | f-DCBrake@Stop                    | 0.0 Hz     | P-01       | Output frequency in Hz at which DC braking starts<br>during the deceleration phase.<br>If "Stop Mode" is set to coasting, DC braking starts<br>at stop command immediately.                                                                                                    | 0.0 Hz             |
| P-68      | DC-Brake Current                  | 0.0%       | 100.0%     | Amount of DC current as a percentage of the "Motor Nom Current" that is injected into the motor during DC braking.                                                                                                    | 20.0 %             |

Table 23: "Advanced" parameter group